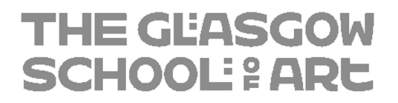

# **How to Download and Install Rhino on your Windows or Mac Device**

27/08/2020

## **Contents**

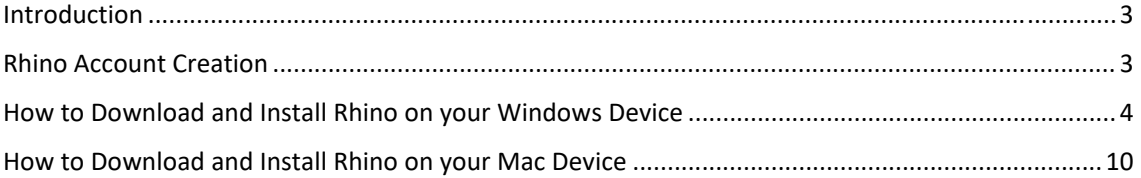

## **Version History**

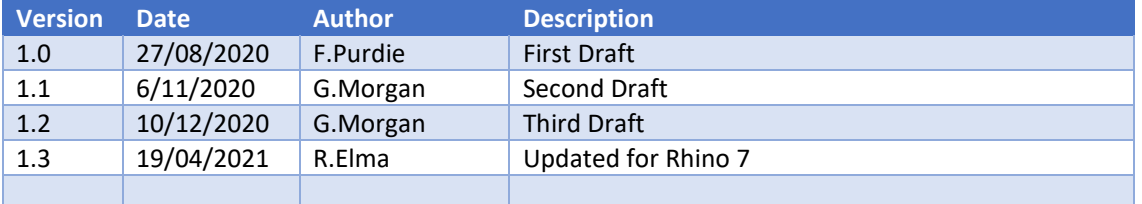

### Introduction

This guide will take you through step by step how to install Rhino 7 on your Windows or Mac PC. Be aware if you are using a Mac with the new M1 Apple Silicon, Rhino is not compatible with these devices yet.

#### Rhino Account Creation

- 1. Please go to https://accounts.rhino3d.com/ and create a Rhino account using your GSA email address. **THIS MUST BE DONE BEFORE GOING TO THE NEXT STEPS**
- 2. Once the account has been created, log a ticket on the Student IT Helpdesk http://gsastudents.sysaidit.com/ or the Staff Helpdesk https://gsaitservicedesk.sysaidit.com/
- 3. As part of the ticket, inform IT that you have successfully created a Rhino account and request an invite to the GSAofA Rhino group.
- 4. Once on the IT Team has picked up your ticket, they will send you an invite to the group via your GSA email address. Please accept the invite, as seen below.

# **Rhino Accounts**

Greetings,

You have been invited by GSA IT to join the team email address.

#### Accept your invitation here.

Thanks, Andrés Jacobo Robert McNeel & Associates

> 5. After accepting the invite, you will be added to the group. Should you have any issues please contact IT.

### How to Download and Install Rhino on your Windows Device

- 1. Go to www.rhino3d.com/download
- 2. Under the **Archives** Section (highlighted below)
- 3. Download the Rhino version 7 for Windows

# **Downloads**

# **E** For Windows

## **Complete install**

- . Rhino 7 for Windows Evaluation Try this full version for 90 days. After 90 days saving and plug-ins stop working, unless you buy a license.
- . Rhino 7 for Windows Requires a license key.
- Flamingo nXt 5 rendering for Rhino
- Bongo design animation for Rhino (30 day eval)

## **Work-in-Progress**

• Serengeti build - the latest WIP (Requires a Rhino 7 license key)

# **Tools**

4. You will then be presented with the following page if you select the Windows installation. You will need to put in your GSA email address then click on the "Next" button.

# **Download Rhino 7 for Windows**

Release 2021-4-10 | 283.1 MB

This is the full version. You must own or buy a license to run this version. Want to try Rhino

#### **Requirements:**

- 64-bit Windows 8.1, or 10.
- Details...

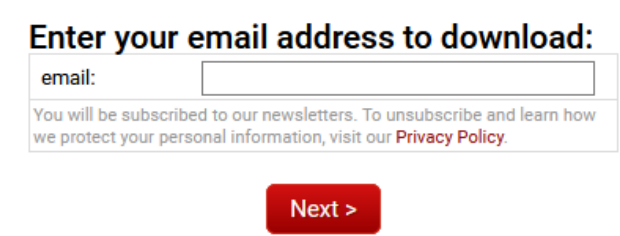

5. If you then select "Download English Now".

# **Download Rhino 7 for Windows**

Rhino 7 Commercial | 283.1 MB

This is the full version. You must own or buy a license to run this version. Want to try RI

#### **Requirements:**

- 64-bit Windows 8.1, or 10.
- Details...

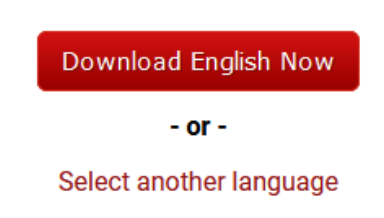

6. This will start a download which will take up to a minute. If you then launch the download to run it. You will then be presented with this installation window.

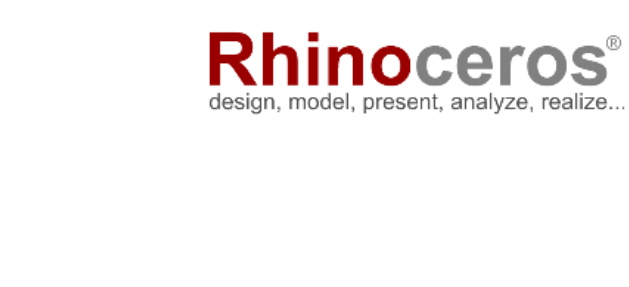

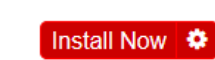

 $\times$ 

 $\times$ 

7. Click "Install Now"

7.5.21100.03001

This will now start the installation.

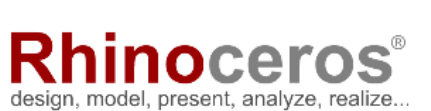

Please wait...

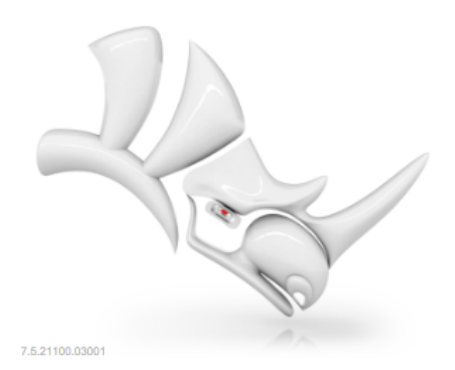

- $\times$ ocel design, model, present, analyze, realize... Installation Completed Successfully Close 6.29.20238.11501
- 8. You will see this window when the installation completes successfully. Then click on "Close"

9. Tick the box to accept the license agreement

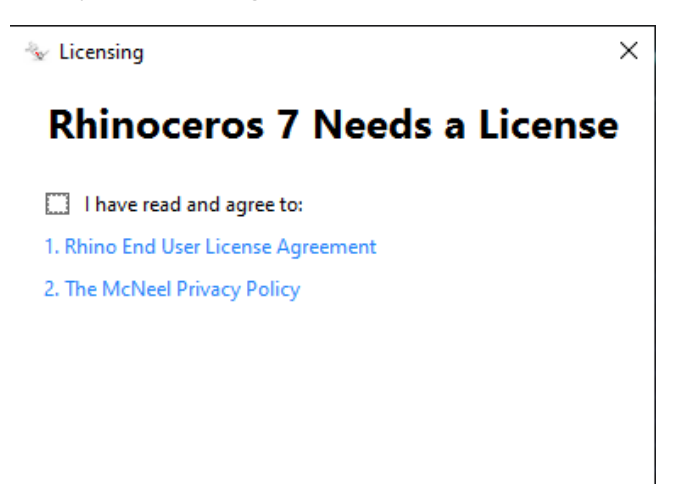

#### 10. Click "Login"

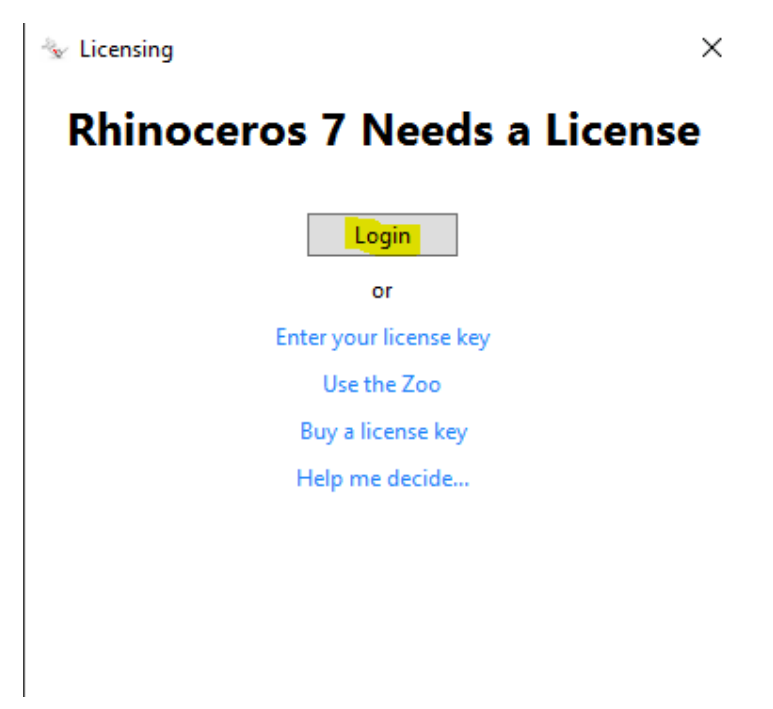

11. You will then be presented with the following webpage. Enter your Rhino account details.

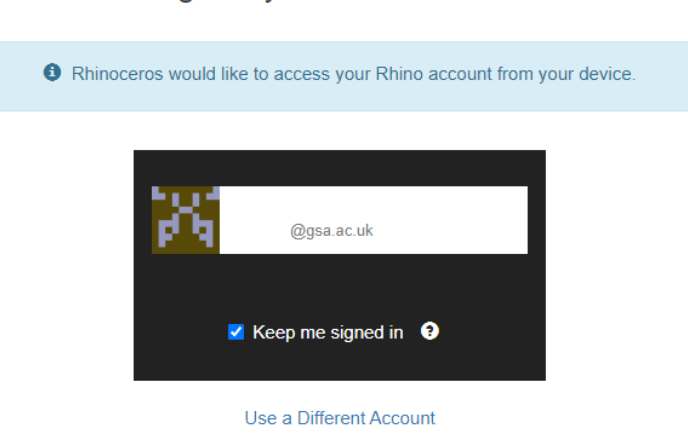

## Login to your Rhino Account

If you have been had the invitation email and accepted it from Rhino Accounts then you should be presented with the above Window.

Your email address should be in the box and you can then click on it to log in.

Once you have clicked the button it will show you this Window.

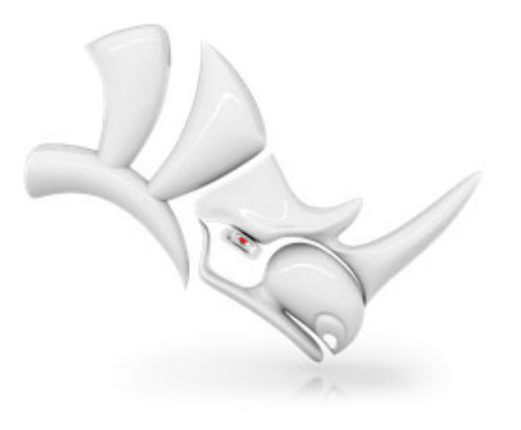

Login completed. Please go back to Rhino.

The Rhino Application will fully open in the Backround and it should now be fully Licenced. (Educational Lab Licence).

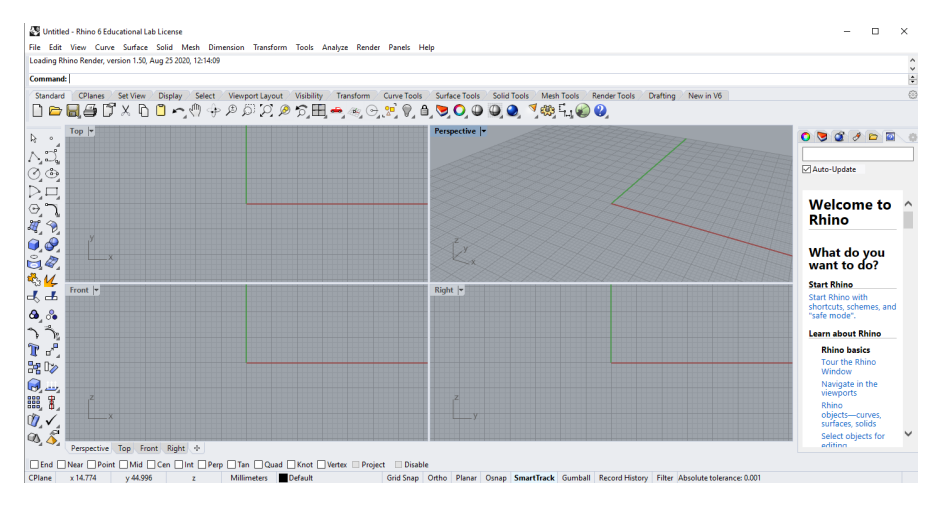

### How to Download and Install Rhino on your Mac Device

- 1. Go to www.rhino3d.com/download
- 2. Under the **Archives** Section (highlighted below)
- 3. Download the Rhino version 7 for Mac.

# – For Mac **Complete install** . Rhino 7 for Mac - Evaluation - Try this full version for 90 days. After 90 days saving stops working, unless you buy a license key. • Rhino 7 for Mac - Requires a license key.

### **Work-in-Progress**

• Serengeti build - the latest BETA (Requires a Rhino 7 license key)

12. You will then be presented with the following. You will need to put in your GSA email address then click on the "Next" button.

# Download Rhino 7 for Mac

Release 2021-4-10 | 386.6 MB

This is the full version. You must own or buy a license to run this version. Want to try Rhino for

### **Requirements:**

- Intel Apple Mac
- · macOS Mojave (10.14.6) or later.
- NOT SUPPORTED: M1 (Apple Silicon) Processors
- Details...

## Enter your email address to download:

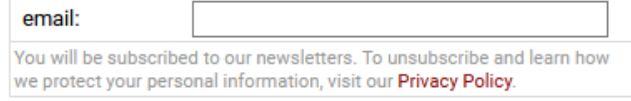

 $Next >$ 

13. Click "Download Now".

# **Download Rhino 7 for Mac**

Rhino 7 for Mac Commercial | 386.6 MB

This is the full version. You must own or buy a license to run this version. Want to t

### Requirements: 8

- Intel Apple Mac
- macOS Mojave (10.14.6) or later.
- NOT SUPPORTED: M1 (Apple Silicon) Processors
- Details...

**Download Now** 

10 This will start a download which will take up to a minute. If you then launch the download to run it. You will then be presented with this installation window. It will take a minute or so to open.

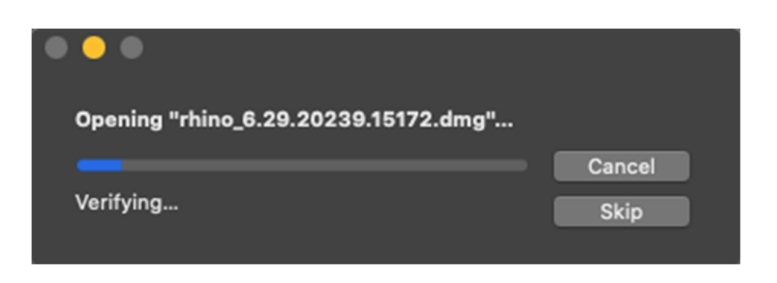

4. If you now drag the Rhino App into the applications folder to install it.

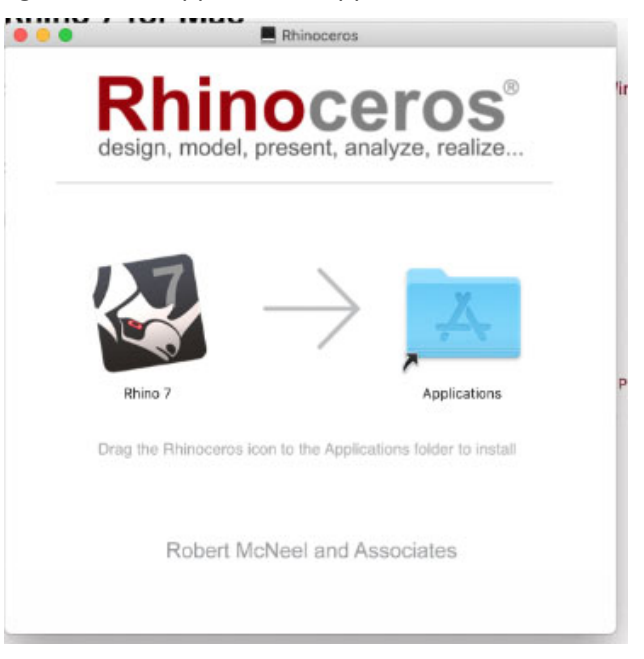

5. If this is your own Mac, enter your admin credentials. If this is a GSA device please contact I.T so that it can be authenticated.

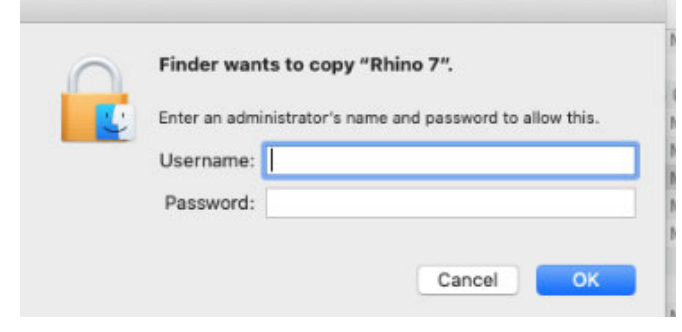

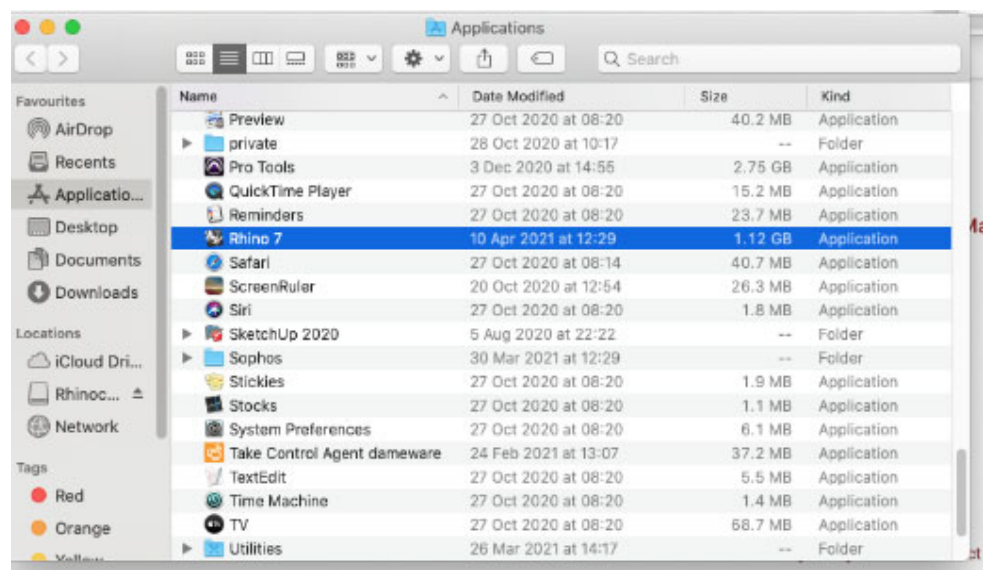

6. You will see the Rhino app now in your Applications Folder. Open Rhino 7

7. Press "open" to accept the warning,

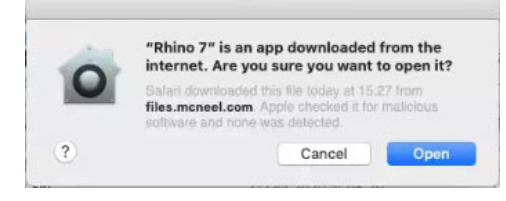

8. Accept the license agreement by ticking the highlighted box.

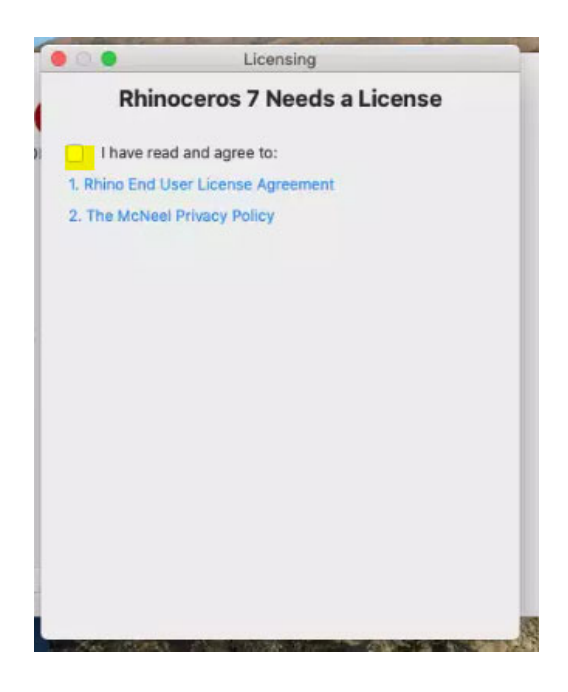

9. It will now say it needs a Licence. If you Click on the "Login" button.

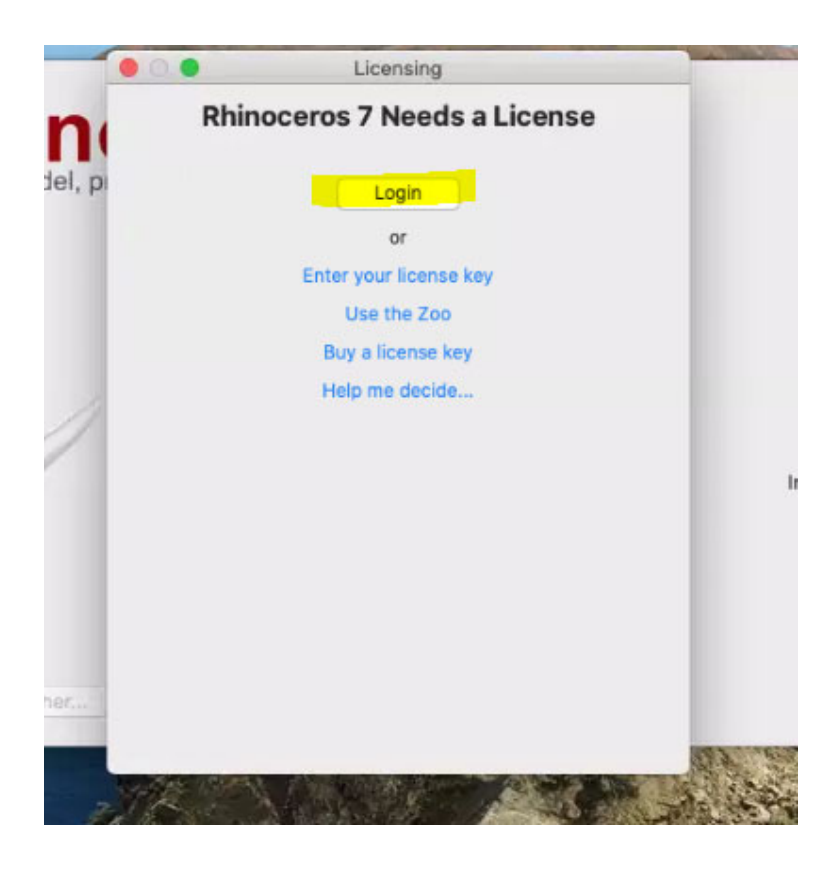

- 10. This will take you to the Rhino login page. Log in with your credentials and this will license your Rhino 7.
- 11. Once successful, you will be taken back to the Rhino 7 application.